# Can't Hear?

### Others can't hear you in a meeting?

Is there a line through your microphone icon? You may be on 'mute' - click to unmute yourself.

#### Can't hear others in a meeting?

Is your volume set at an audible level? Are your speakers/headset plugged in securely? Check your computer's audio settings. Click More Actions then Device settings. Check selected Audio devices. More: [https://msteams/speaker/headset](https://support.microsoft.com/en-us/office/manage-audio-settings-in-a-teams-meeting-6ea36f9a-827b-47d6-b22e-ec94d5f0f5e4)

### Is other software using the speaker? Click More Actions then Device settings. Check selected Audio devices.

#### Is other software using the Mic?

Is Skype or Webex for example also running; if so turn off. Changes in device settings may require computer restart. More: [https://msteams/microphone](https://support.microsoft.com/en-us/office/my-microphone-isn-t-working-in-teams-666d1123-9dd0-4a31-ad2e-a758b204f33a)

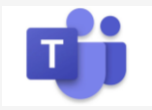

SMARTER *H* TOGETHER

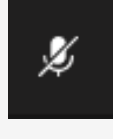

#### Others can't see you in a meeting?

Is there a line through your camera icon? Then your camera may be off - click to turn on.

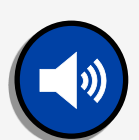

**Device settings Audio devices** Jabra Evolve2 40

## Check your web camera

If external, is it plugged in securely? Are you using the correct camera?

Click More Actions then Device settings:

Confirm preferred camera.

Is other software using the camera?

Is Skype or Webex for example also running; if so turn off. Changes in device settings may require computer restart. More: [https://msteams/camera](https://support.microsoft.com/en-us/office/my-camera-isn-t-working-in-teams-9581983b-c6f9-40e3-b0d8-122857972ade)

# Poor video/audio quality?

Is your connection to the internet ok? You can check your speed at [www.speedtest.net](http://www.speedtest.net/) Are others sharing your internet connection? (Example: are other video calls in progress) Is your modem/router working properly?

If on a wireless network get closer to the access point.

# Can't See? Can't Connect?

#### What are the minimum device specs?

Check your device as older devices may experience difficulties.

Windows PC CPU @1.6 GHz (or higher)

(32-bit or 64-bit).

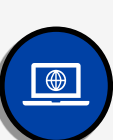

ø

Camera

Apple Mac Intel processor, Dual Core or higher with 4GB of RAM (Mac OS X 10.11 El Capitan or later) Android-based smartphone or tablet (Android 5.1 or later) iPhone or iPad (iOS 11.4 or later) More: [https://msteams/specs](https://docs.microsoft.com/en-us/microsoftteams/hardware-requirements-for-the-teams-app)

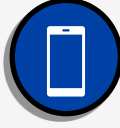

#### What is the best web browser to use?

Google Chrome for Windows, MacOS and Android: [www.google.com/chrome](http://www.google.com/chrome) Safari: (MacOS) <https://support.apple.com/downloads/safari> MS Edge: <https://www.microsoft.com/en-us/edge> Check version at [www.whatismybrowser.com](http://www.whatismybrowser.com/)

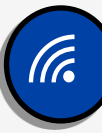

Note: Internet Explorer no longer works with MS Teams